# **Control System Status (2011)**

Where they all are and what they all mean. Listen to what the system is saying...

## *cRIO*

The most common failure is a power drop that causes the cRIO to reboot. The green power light will go out, then both the Power & Status lights will come on, finally the Status light will go out leaving only the Power light on.

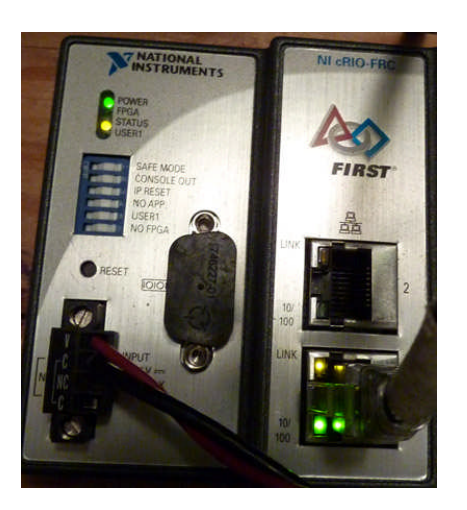

- Green Power LED (normally should be the only LED on)
- yellow STATUS LED
	- o SAFE MODE = a repeating sequence of three flashes
	- o Booting = a solid light for a few moments
	- o No image = a constant solid light
	- o Crash & reboot = 4 flashes
	- o Off = all other conditions (normal operation)
- Ethernet port status lights (both ports)
	- o No lights no connection, bad connection or crossover cable required
	- o Solid green hardware connected and responding
	- o Yellow software communicating
- o Solid Yellow communications but nobody is saying anything
- o Blinking Yellow active traffic
- FPGA LED on=FPGA not communicating, off=normal operation
- USER1 for user code use. Turn it on/off when you will.

#### *Driver Station*

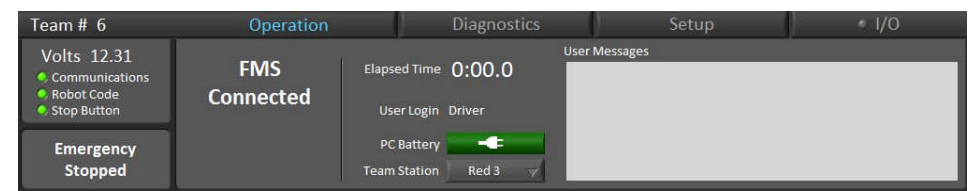

Located by default at the bottom of the Classmate screen, it is divided into:

- General status in the left column
- Four tabs with a variety of useful diagnostic information and controls

#### **General – the leftmost status boxes**

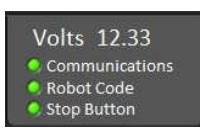

- o Volts the on-board robot battery voltage if feedback is setup and working correctly and communications are established
- o Communications green indicates the DS is receiving valid response packets from the robot (doesn't mean your code is running though)
- o Robot Code green means that the robot code is actively providing updates to the response packets, red means nothing in the robot code is providing updates to the response packets

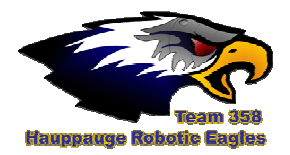

- o Stop Button green=USB or field Estop button is detected, red=not detected, yellow=bypassed by user (via Diagnostics Tab)
- o Status Message (displayed in lower left corner under the General status)

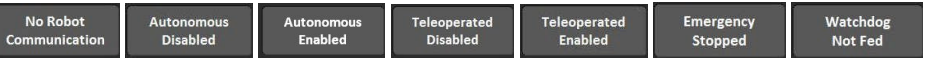

- No Robot Communication Not so much as a peep from the robot (probably off or rebooting)
- Autonomous Enabled/Disabled match play, auto or practice match running
- Teleoperated Enabled/Disabled match play, teleop or practice match running
- Emergency Stopped When the Estop has been pressed (robot must be reset to get out of this state)
- Watchdog Not Fed User Watchdog is active but unfed by your code. Obsolete, but still available

#### **Operation Tab**

This has two states:

1. On the field the first box (you might think of it as the second column) displays the status of the connection with the Field Management System (FMS). These are described under FMS State below.

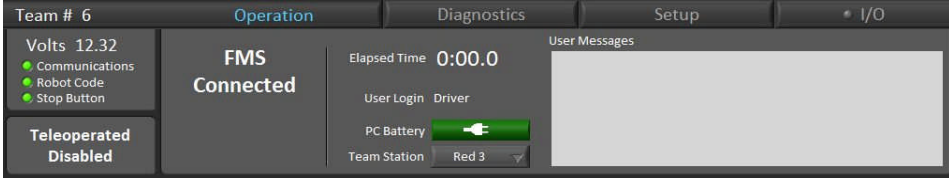

**Figure 1: FMS Controlled Operations Tab**

2. In the pits (if you Exit & re-login) and at home the first box instead has controls for built-in match controls.

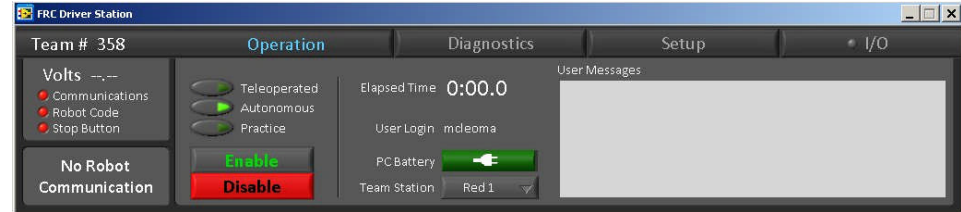

**Figure 2: Non-FMS Controlled Operations Tab**

- o FMS State (the following messages or stand-alone controls appear)
	- FMS Locked as a safety precaution, once connected to FMS and disconnected (most often at the end of a match) the controls for stand-alone (see below) will not reappear unless you Exit the Driver Station and log back into the Driver account. The robot can still be enabled/disabled for teleop in the pits using the F1/spacebar keys.
	- FMS Connected the driver station is in communication and slaved to FMS
- o Controls for stand-alone use (not visible if FMS State is displayed)– for running the different modes of a match in the pits or at home.
- o User Messages anything your robot code chooses to write to the driver station.

#### **Diagnostics Tab**

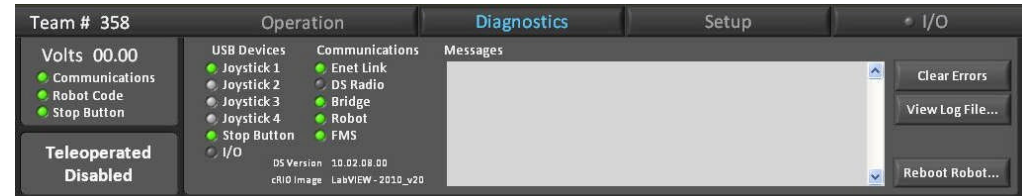

#### **Special Note: Bypassing the at-home Estop button** –

Suppose you don't have an Estop button for use in the pits or at home? The Driver Station won't allow you to run without it unless you bypass it via the Diagnostics Tab. Note: this has no effect on the field Estop button.

- 1. Under USB Devices double-click on the Stop Button light
- 2. A pop-up will ask if you are sure, then will count-down 20 seconds
- 3. The Stop Button indicators will turn yellow to indicate it has been bypassed and the Driver Station will now operate without it.

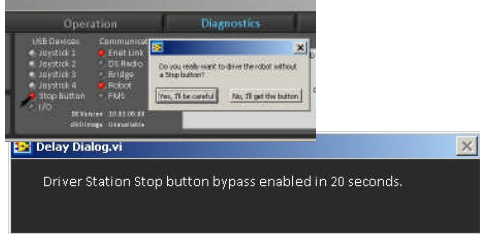

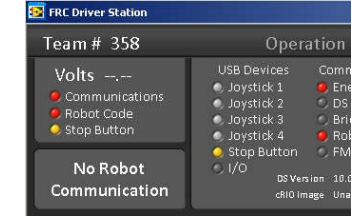

#### **Now the rest of the story…**

o USB Devices - The lights under USB Devices identify what's connected and detected through the PC USB ports, only includes FRC legal devices.

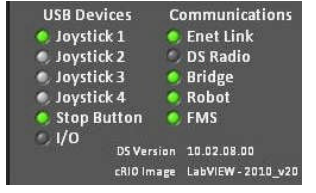

- Joystick  $1-4$  green for each USB game controller detected, gray if none is found. The order of these is controlled on the Setup Tab.
- Stop Button green=USB Estop button is detected, red=not detected, yellow=bypassed
- I/O green if the Cypress I/O board is detected, gray if not found
- o Communications The lights under communications represent simple ping results every few seconds.
	- Enet Link green if you have an active Ethernet cable connection, gray otherwise.
	- **DS Radio green if you are using the optional at-home router setup, gray if not.**
	- **Bridge green if the robot bridge is answering it's pings, gray if not.**
	- Robot green if the cRIO is answering pings, gray if not.
	- **FMS** green if the FMS server can be seen, gray if not.
- o DS Version the FRC software version of the Driver Station. This must be the latest to be recognized by FMS.
- o cRIO Image the cRIO image version
	- LabVIEW-2010-v... if the cRIO is setup as a LabVIEW platform
	- $C-2010-v...$  cRIO setup as a C++ platform
	- Java-2010-v... cRIO setup as a Java platform
- o Messages important warning and error messages from both the Driver Station software and your robot code.
	- LabVIEW Safety vi's will warn if they aren't being called often enough.

o On the driver station Diagnostics Tab a robot light green but robot communication red, indicates the network is fine, but the libraries on the cRIO are not responding. Often caused by mis-matched versions of cRIO image/laptop LabVIEW Update. Could also be that the cRIO DIP switches for Safe or No App modes are set.

#### **Setup Tab**

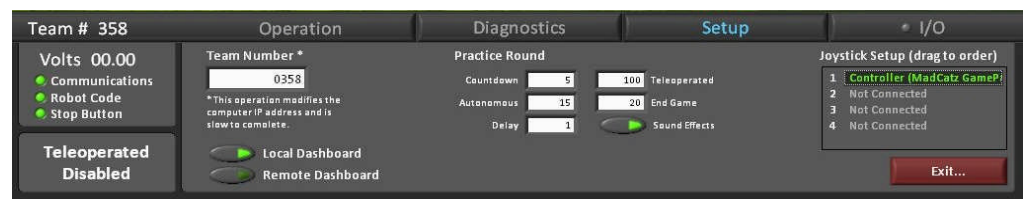

- o Team Number must be set to match the cRIO. This automatically sets the default Classmate network Ethernet & wireless cards to the proper IP address/netmask.
- o Local Dashboard (Remote Dashboard) must be *Local Dashboard* for your Classmate hosted dashboard program to receive data from the robot. Remote asks for the IP of another machine running a dashboard, but it's not so simple in competition…
- o Joystick Setup 1-4 green with a name if a game controller is attached via USB, grey *Not Connected* otherwise. Position can be checked when pushing a controller button, the joystick entry will turn blue.

## **I/O Tab**

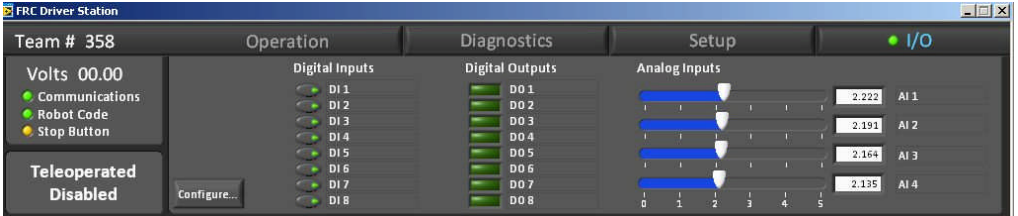

The default is called Compatibility Mode and if the Cypress I/O board is not attached it allows you to use the Digital/Analog Inputs from the screen. The Enhanced Mode cannot be used without the Cypress.

- o Light on I/O tab label green if the Cypress I/O board is detected, gray otherwise.
- $\circ$  Inputs & Outputs buttons and lights are green in the inputs or outputs are on, dark otherwise. Analog input bars read the values of any attached pot-like devices, but unattached inputs float and follow the active inputs.

## *Digital Sidecar*

- Power LEDs must all be green: Bat (12v), 5V, 6V
- Relay LEDs green= forward, red= backward, off=off (red & green should not normally be on at the same time)
	- RSL Robot Status Light (this is echoed by the large yellow robot status beacon)

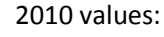

- o **Solid ON** = Autonomous Enabled
- o **Solid ON, but blinks OFF every 1.5s** = Teleoperated Enabled
- o **Slow Blink** (900ms on / 900ms off) = System Disabled; disabled Driver's Station, Estop, watchdog, or communication failure
- o **Fast-Slow Blink** (200ms on / 900ms off) Low battery (<12 Volts) or no user code **and** system disabled either by system watchdog, user watchdog, or Driver's Station set to disabled

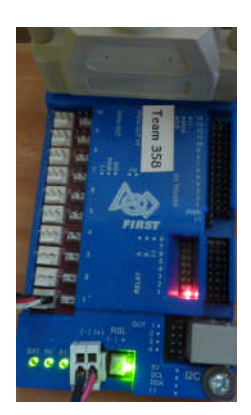

- o **Fast Blink** (200ms on / 200ms off) System error: No driver's station communication, bad cRIO Image, bad team ID, extensive communication errors.
- o **Flickering** (very rapid) low battery cutting power to the Digital Sidecar from the Power Distribution Panel.
- o **OFF** = cRIO has shutdown or rebooted

### *Jaguar Speed Controller*

- Blinking yellow no PWM communication / Disabled robot
- Solid Yellow PWM communication & Enabled robot
- Solid Red full reverse
- Solid Green full forward
- Blinking green partial forward
- Blinking red partial reverse
- Fast blinking red error fault (over current, over temp, back EMF)

## *Victor Speed Controller*

If the fan is wired properly it will spin if the 12v power is on.

- Blinking yellow no PWM communication or Disabled robot
- Solid Yellow PWM communication & Enabled robot & neutral
- Solid Red full reverse
- Solid Green full forward
- Off partial forward or reverse or no power

#### *Spike*

This light should reflect what the Digital Sidecar Relay status indicators are doing.

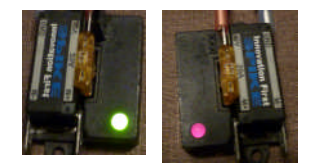

- Solid yellow power only, does not indicate a PWM signal
- Off no power or blown fuse
- Red reverse
- Green forward

## *Analog Breakout*

- Green 12v power
- Off no power

#### *Solenoid Breakout*

- Green 12v power
- Off no power

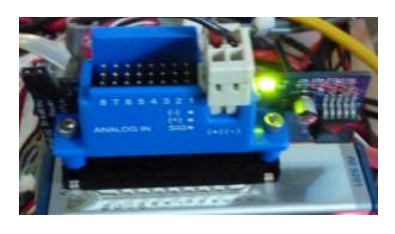

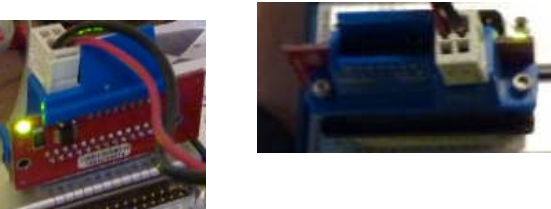

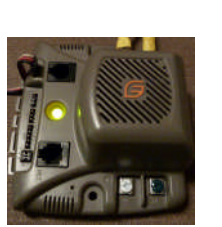

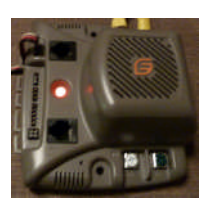

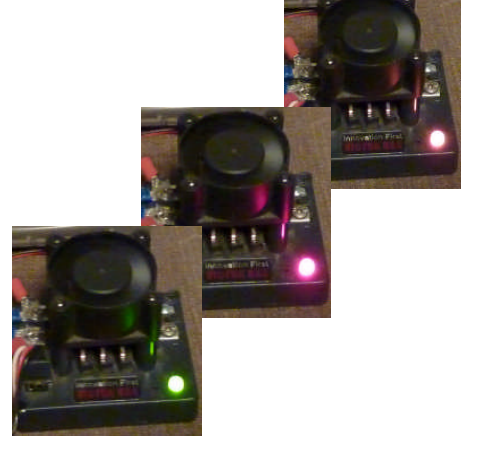

### *Solenoid Module*

- Solenoid status LEDs
	- o Green associated solenoid is on
	- o Off associated solenoid is off

## *Power Distribution Panel*

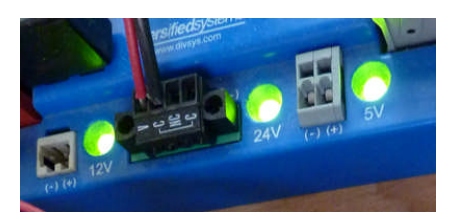

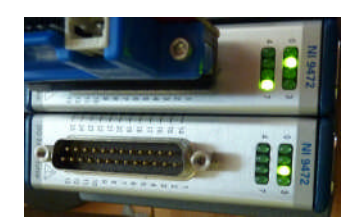

- Power LEDs: all should be green (12v, 24v, 5v) a dark 5v light usually indicates a very, very low main battery.
- Breaker LEDs: red means a missing circuit breaker or a wiring disconnect

## *DLink DAP-1522*

- Power LED: on solid
- Bridge LED: competition=blinking yellow
- AP LED: competiton=off
- LAN LEDs: on for each Ethernet cable connected, e.g., cRIO or tethered PC

## *Camera-Axis 206/M1011*

Status light is the ring around the lens.

- No light no power
- Yellow flashing booting
- Green solid running
- Red/green flashing need to reset and re-setup camera

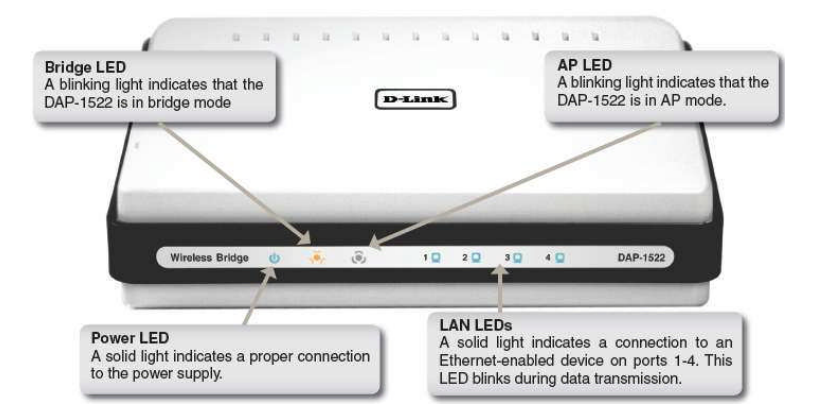

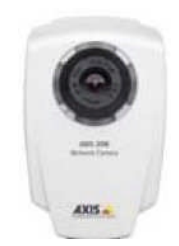